Bedien- und Montageanleitung

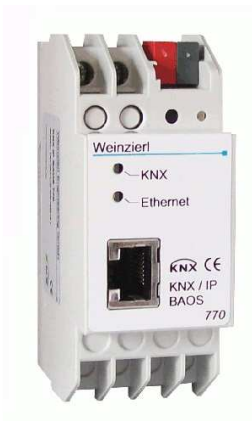

## **Anwendung**

Das KNX IP BAOS 770 dient als Schnittstelle zum KNX/EIB sowohl auf Telegrammebene (KNXnet/IP Tunneling) als auch auf Datenpunktebene (KNX Application Layer). BAOS steht für "Bus Access and Object Server".

Von jedem Punkt im LAN kann auf den KNX/EIB Bus zugegriffen werden. Mit dem KNX IP BAOS 770 ist auch ein Bus-Zugriff über das Internet möglich.

Die IP-Adresse kann durch einen DHCP-Server bzw. durch manuelle Konfiguration, als ETS-Parameter, zugewiesen werden. Die Spannungsversorgung erfolgt extern mit 12 V bis 24 V oder alternativ über Power-over-Ethernet (IEEE 802.3af).

# **ETS-Datenbank**

Mit der ETS können folgende Parameter gesetzt werden:

## **Allgemein:**

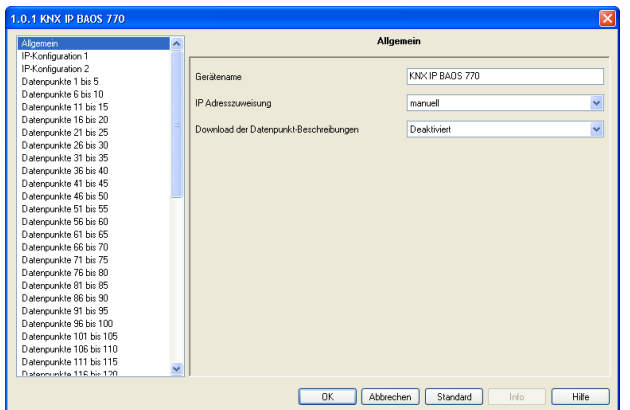

## Gerätename:

Es kann ein beliebiger Name für das KNX IP BAOS 770 vergeben werden. Der Gerätename sollte aussagekräftig sein (z.B. Datenpunkte OG), er wird verwendet, um ein Gerät zu suchen bzw. zu erkennen.

#### IP-Adresszuweisung:

DHCP: Die Zuweisung der IP-Adresse erfolgt automatisch über DHCP, d.h. es sind keine weiteren Einstellungen dafür notwendig. Um diese Funktion nutzen zu können, muss sich ein DHCP-Server im LAN befinden (z.B. haben viele DSL-Router einen DHCP-Server integriert).

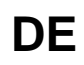

Manuell: Hier müssen die IP-Adresse, das Subnetz und die Gateway IP-Adresse manuell eingegeben werden.

#### Download der Datenpunkt-Beschreibungen:

Wenn dieser Parameter aktiviert ist, werden Beschreibungen beim Download in das Gerät geschrieben.

### **Achtung:**

Wenn dieser Parameter verändert wird, werden sämtliche Datenpunkt-Beschreibungen in der ETS ausgetauscht.

## **IP-Konfiguration:**

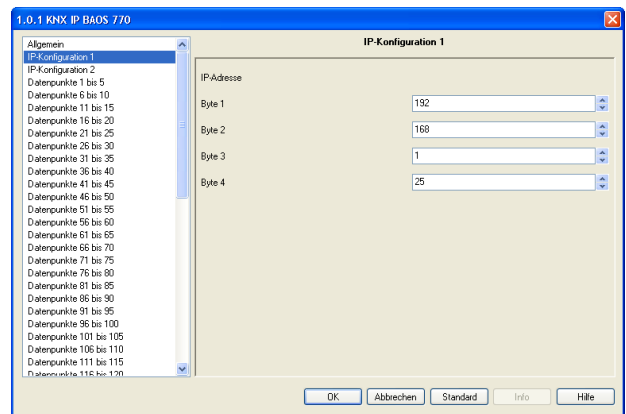

### IP-Adresse:

Hier ist die IP-Adresse des KNX IP BAOS 770 einzutragen.

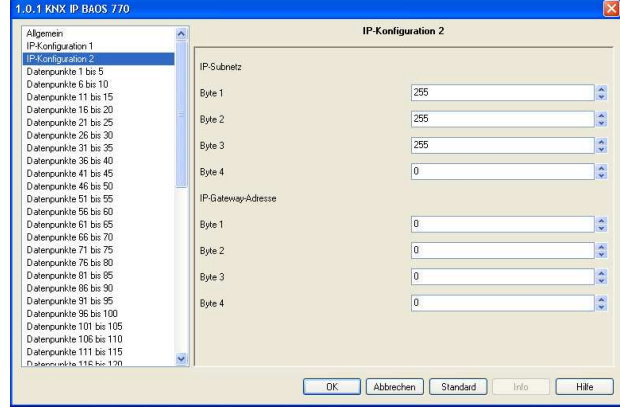

## IP-Subnetz:

Hier ist die Subnetz-Maske anzugeben. Diese Maske dient dem Gerät festzustellen, ob ein Kommunikationspartner sich im lokalen Netz befindet. Sollte sich ein Partner nicht im lokalen Netz befinden, sendet das Gerät die Telegramme nicht direkt an den Partner, sondern an das Gateway, das die Weiterleitung übernimmt.

### IP-Gateway-Adresse:

Hier ist die IP-Adresse des Gateways anzugeben. Hinweis: Soll das KNX IP BAOS 770 nur im lokalen LAN verwendet werden, kann der Eintrag 0.0.0.0 bestehen bleiben.

Beispiel zur Vergabe von IP-Adressen: Mit einem PC soll auf das KNX IP BAOS 770 zugegriffen werden.

IP-Adresse des PCs: 192.168.1.30 Subnetz des PCs: 255.255.255.0

Das KNX IP BAOS 770 befindet sich im selben lokalen LAN, d.h. er verwendet das gleiche Subnetz. Durch das Subnetz ist die Vergabe der IP-Adresse eingeschränkt, d.h. in diesem Beispiel muss die IP-Adresse des IP Routers 192.168.1.xx betragen, xx kann eine Zahl von 1 bis 254 sein (mit Ausnahme von 30, die schon verwendet wurde). Es ist darauf zu achten, keine Adressen doppelt zu vergeben.

IP-Adresse des KNX IP BAOS 770 : 192.168.1.31 Subnetz des KNX IP BAOS 770: 255.255.255.0

### **Datenpunkte:**

Es können max. 250 Datenpunkte parametriert werden. Jeder Datenpunkt kann mit einer Gruppenadresse belegt werden, um zum Bus zu senden. Für den Empfang können mehrere Gruppenadressen pro Objekt zugeordnet werden.

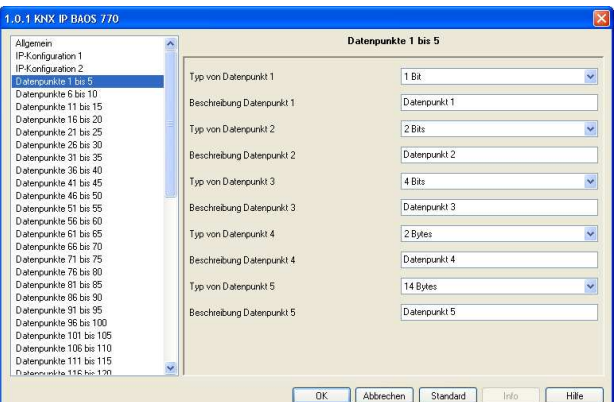

### Typ von Datenpunkt:

Für jeden dieser Datenpunkte kann der Datentyp eingestellt werden. Folgende Datentypen stehen zur Auswahl:

1 Bit 2 Bit 3 Bit  $\overline{A}$  Bit 5 Bit 6 Bit 7 Bit 1 Byte 2 Byte 3 Byte 4 Byte 6 Byte 8 Byte 10 Byte 14 Byte

### Beschreibung Datenpunkt:

Für jeden Datenpunkt kann eine Beschreibung (max. 30 Zeichen) eingegeben werden um im späteren Betrieb die Bedeutung des Datenpunktes schneller erkennen zu können.

#### **Achtung:**

Nur wenn der Parameter "Download der Datenpunkt-Beschreibungen" aktiviert ist, wird die Beschreibung in das Gerät geschrieben.

Wird der Parameter "Download der Datenpunkt-Beschreibungen" geändert, werden sämtliche Datenpunkt-Beschreibungen in der ETS ausgetauscht.

#### **Parameter:**

KNX IP BAOS 770 besitzt 16 frei parametrierbare Bytes, die über Ethernet gelesen werden können. Die Auswertung erfolgt durch den Client.

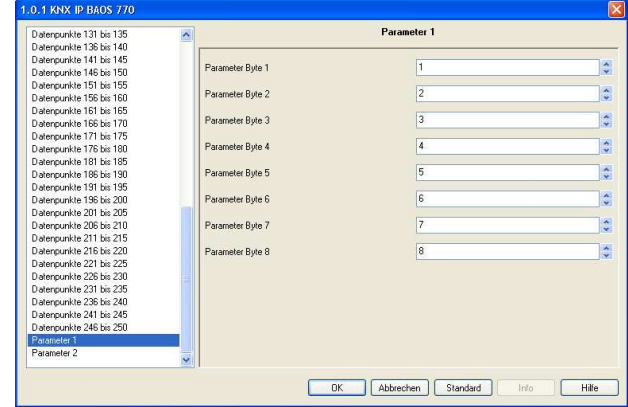

#### Parameter Byte:

Es kann für jeden der 16 Bytes ein Wert von 0 bis 255 eingegeben werden.

## **ETS Connection Manager**

Wenn die IP Konfiguration des KNX IP BAOS 770 gültig ist. kann das Gerät als Schnittstelle zum KNX/EIB verwenden werden. Um diese Funktion nutzen zu können, ist in der ETS (ab Version 3.0c) unter Extras -> Optionen der Reiter Kommunikation auszuwählen:

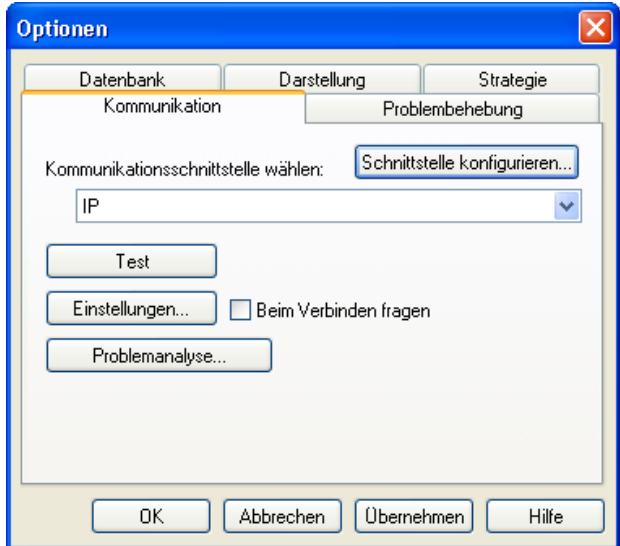

Nach Anklicken der Schaltfäche Schnittstelle konfigurieren… öffnet sich der ETS Connection Manager.

Es ist eine neue Verbindung anzulegen, bei Typ ist EIBnet/IP zu wählen. Die ETS beginnt mit der automatischen Suche aller KNXnet/IP Geräte. Alle gefundenen Geräte werden angezeigt. Das gewünschte ist auszuwählen.

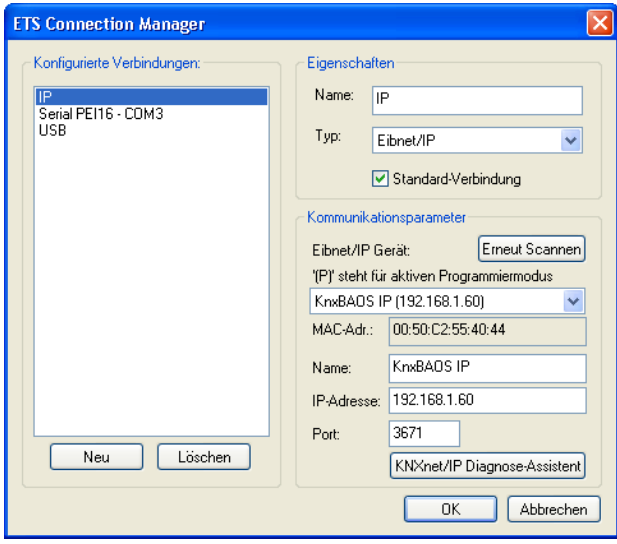

Um auf den KNX/EIB zugreifen zu können, benötigt das KNX IP BAOS 770 eine zweite physikalische Adresse. Diese zweite physikalische Adresse wird nur für den Buszugriff verwendet und ist separat einstellbar:

In der ETS ist unter Extras -> Optionen der Reiter Kommunikation auszuwählen. Kommunikationsschnittstelle ist die eben konfigurierte Verbindung. Nach Anklicken der Schaltfläche Einstellungen… öffnet sich folgendes Fenster:

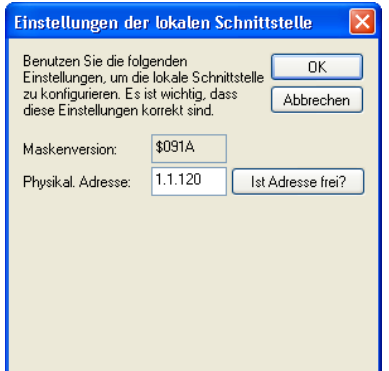

Hier ist eine freie physikalische Adresse anzugeben. Eventuell ist ein Dummy-Gerät im ETS-Projekt einzufügen, um diese Adresse zu reservieren.

# **Montage und Anschluss**

Das KNX IP BAOS 770 ist ein Reiheneinbaugerät mit einer Einbaubreite von 2TE. ES besitzt folgende Anzeige- und Bedienelemente:

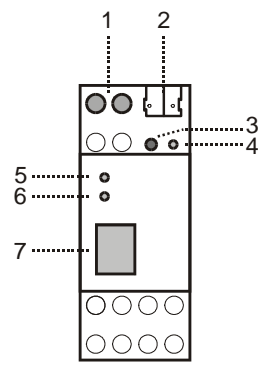

- 1: Anschluss für externe Versorgungsspannung 12V bis 24V AC / 12V bis 30V DC
- 2: Anschluss des KNX/EIB mit einer Busklemme
- 3: Lerntaster
- 4: Lern LED (rot)<br>5: I FD (grün):
	- LED (grün): - leuchtet wenn Busspannung auf KNX/EIB vorhanden
	- blinkt bei Telegrammverkehr
- 6: LED (grün): - leuchtet wenn Ethernetverbindung vorhanden
	- blinkt bei Telegrammverkehr
- 7: RJ 45 Buchse zum Anschluss an das LAN

Der Anschluss einer externen Versorgungsspannung ist nur erforderlich, falls der verwendete Switch kein Power-over-Ethernet unterstützt.

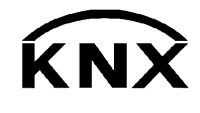

Weinzierl Engineering GmbH 84558 Tyrlaching E-Mail: info@weinzierl.de Web: www.weinzierl.de